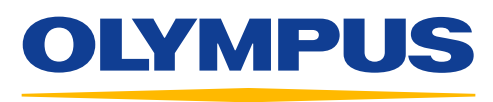

Your Vision, Our Future

## **EVIS EUS**

## QUICK-REFERENCE GUIDE – DEMO

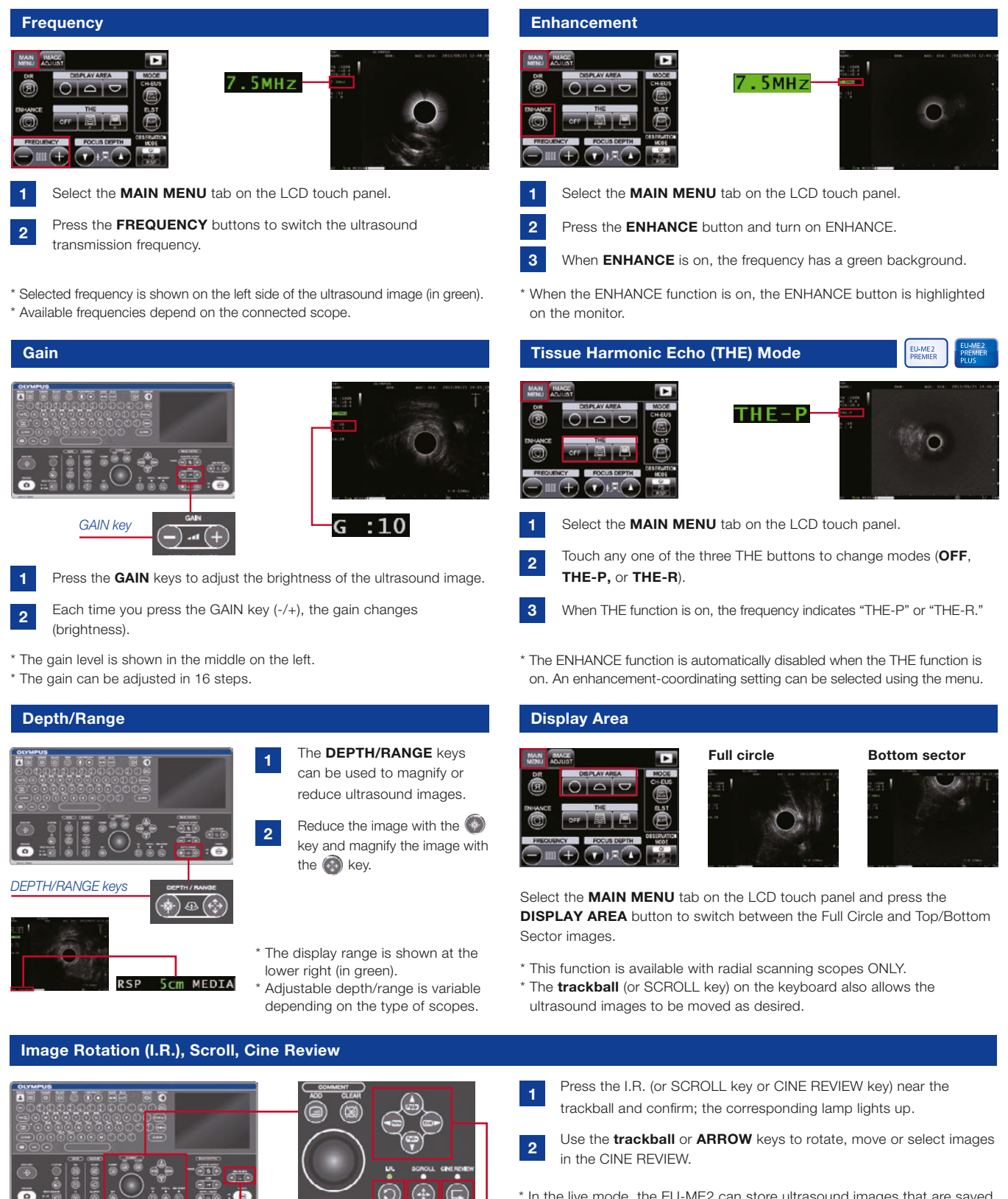

*Trackball*

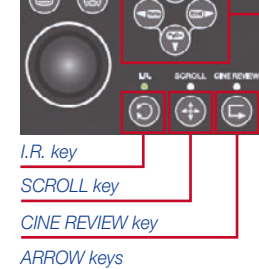

- \* In the live mode, the EU-ME2 can store ultrasound images that are saved a few seconds before the image is frozen. The saved images can be
- reviewed retrospectively just after freezing. \* CINE REVIEW is available only when the image is frozen. The frame number displayed in the monitor display consists of the frame number of the image being selected and viewed or total number of saved image frames. The new frame number is "1."

## QUICK-REFERENCE GUIDE – DEMO

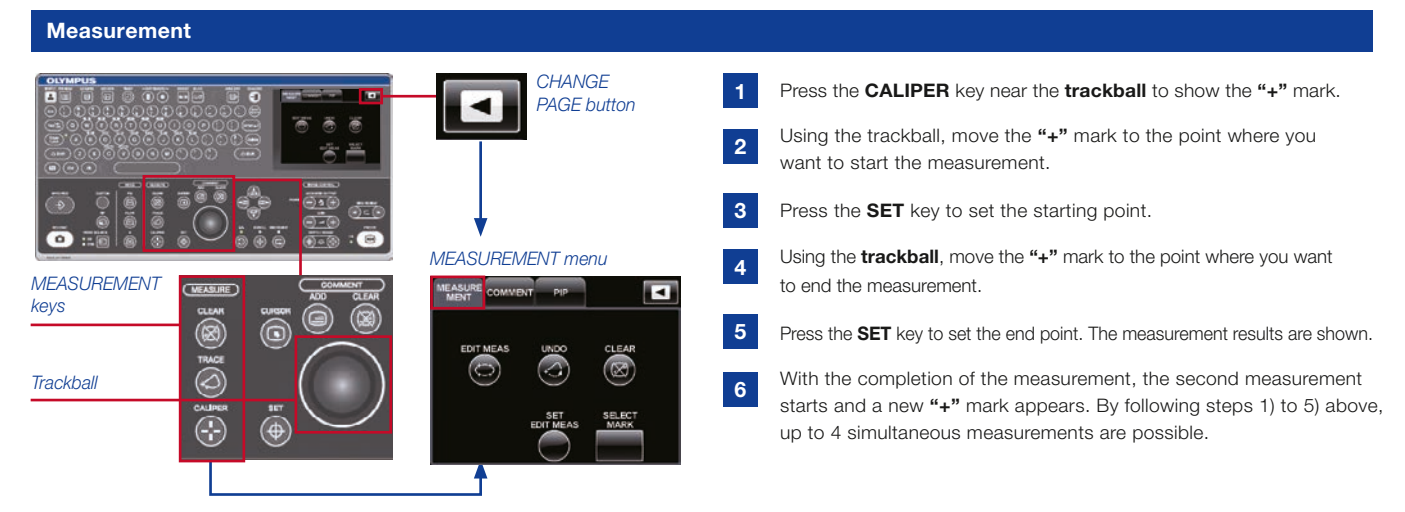

- \* To clear the measurement results, resume LIVE mode (unfreeze) or press the CLEAR key on the keyboard or CLEAR button in the MEASUREMENT tab on the LCD touch panel.
- Press the CALIPER key again if you want to end measurements while keeping the previous results.
- The MEASUREMENT menu on the LCD touch panel is in the second page. Or you can use the CHANGE PAGE button.

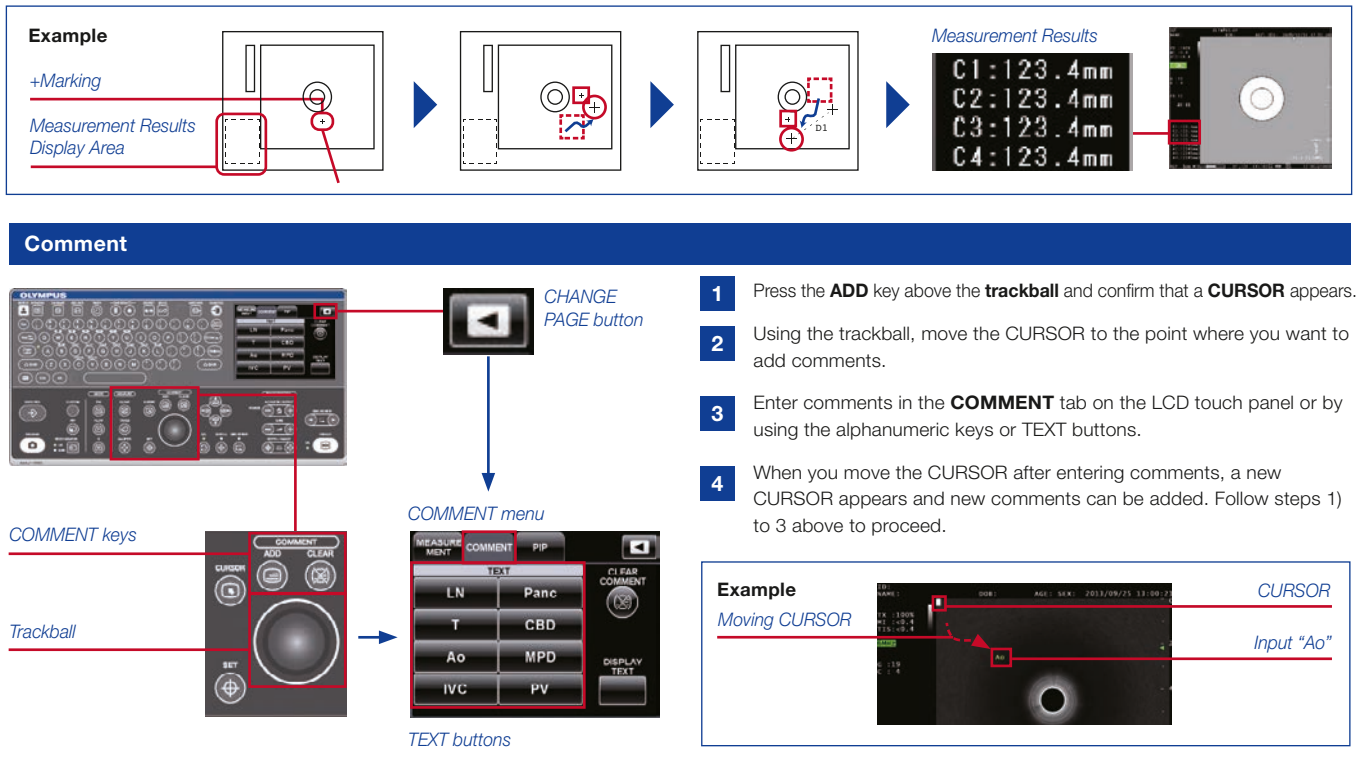

\* To clear comments, press the CLEAR key on the keyboard or COMMENT CLEAR button in the COMMENT tab on the LCD touch panel. \* The COMMENT menu on the LCD touch panel is in the second page. Or you can use the CHANGE PAGE button.

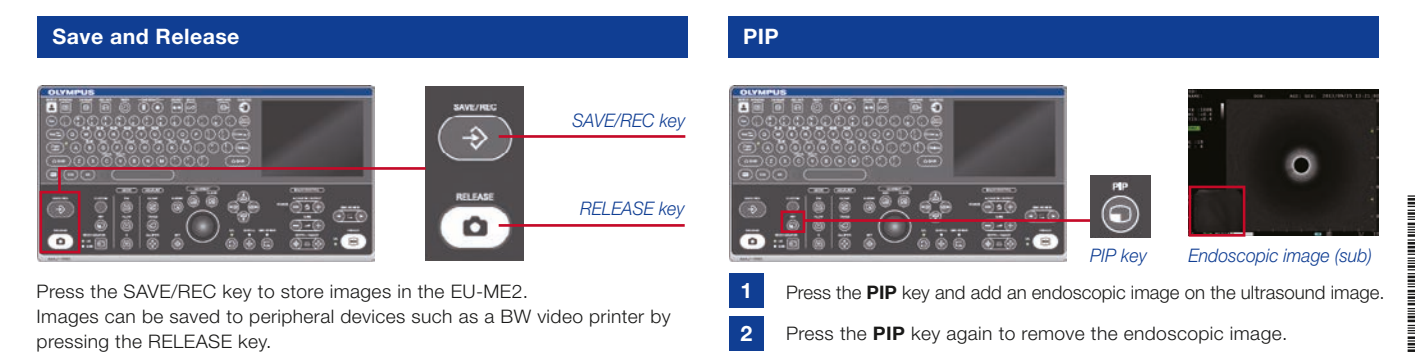

Specifications, design, and accessories are subject to change without any notice or obligation on the part of the manufacturer.

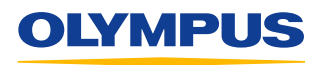

**OLYMPUS EUROPA SE & CO. KG**<br>Postbox 10 49 08, 20034 Hamburg, Germany Wendenstrasse 14–18, 20097 Hamburg, Germany Phone: +49 40 23773-0, Fax: +49 40 233765 www.olympus-europa.com

Disclaimer: Any content or information ("Content") presented herein is illustrative in nature and does not guarantee or represent specific information, outcomes, or results. Olympus Corporation, its subsidiaries, affiliates, directors, officers, employees, agents, and represent iversion, or "Olympus") does not represen